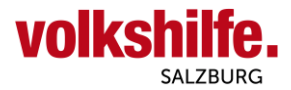

# **Anleitung Nutzung Android Gmail-App**

Diese Anleitung dient zur Nutzung von Android Mail-App für Dienstmailadressen vorname.nachnahme**@mail.volkshilfe-salzburg.at**.

Öffnen Sie auf Ihrem Android Mobiltelefon oder Tablet das installierte Gmail App.

Folgen Sie den nächsten Schritten anhand der nummerierten Pfeile.

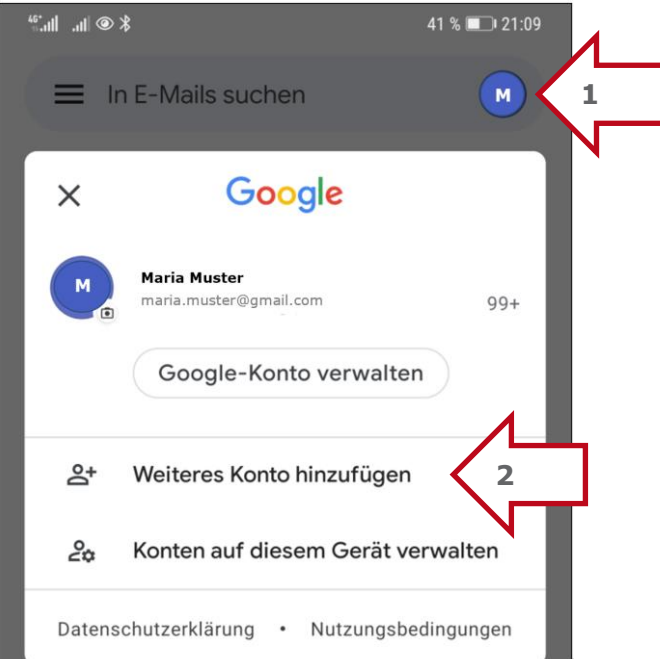

## M

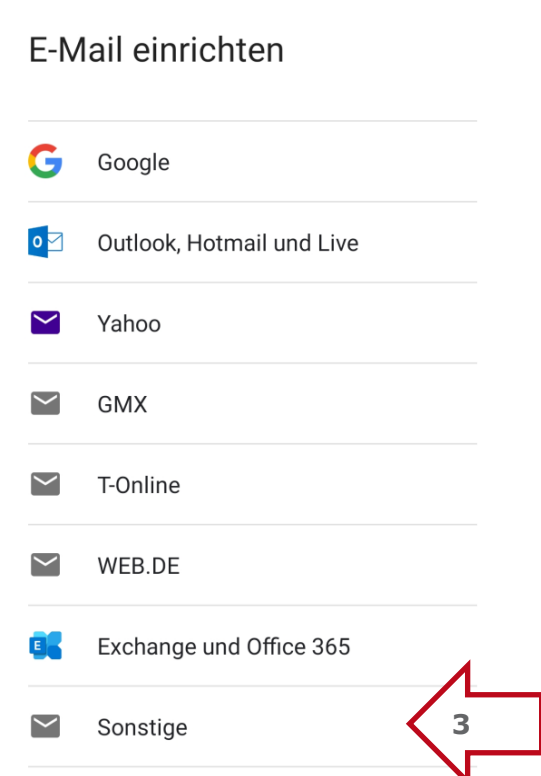

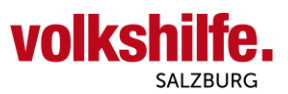

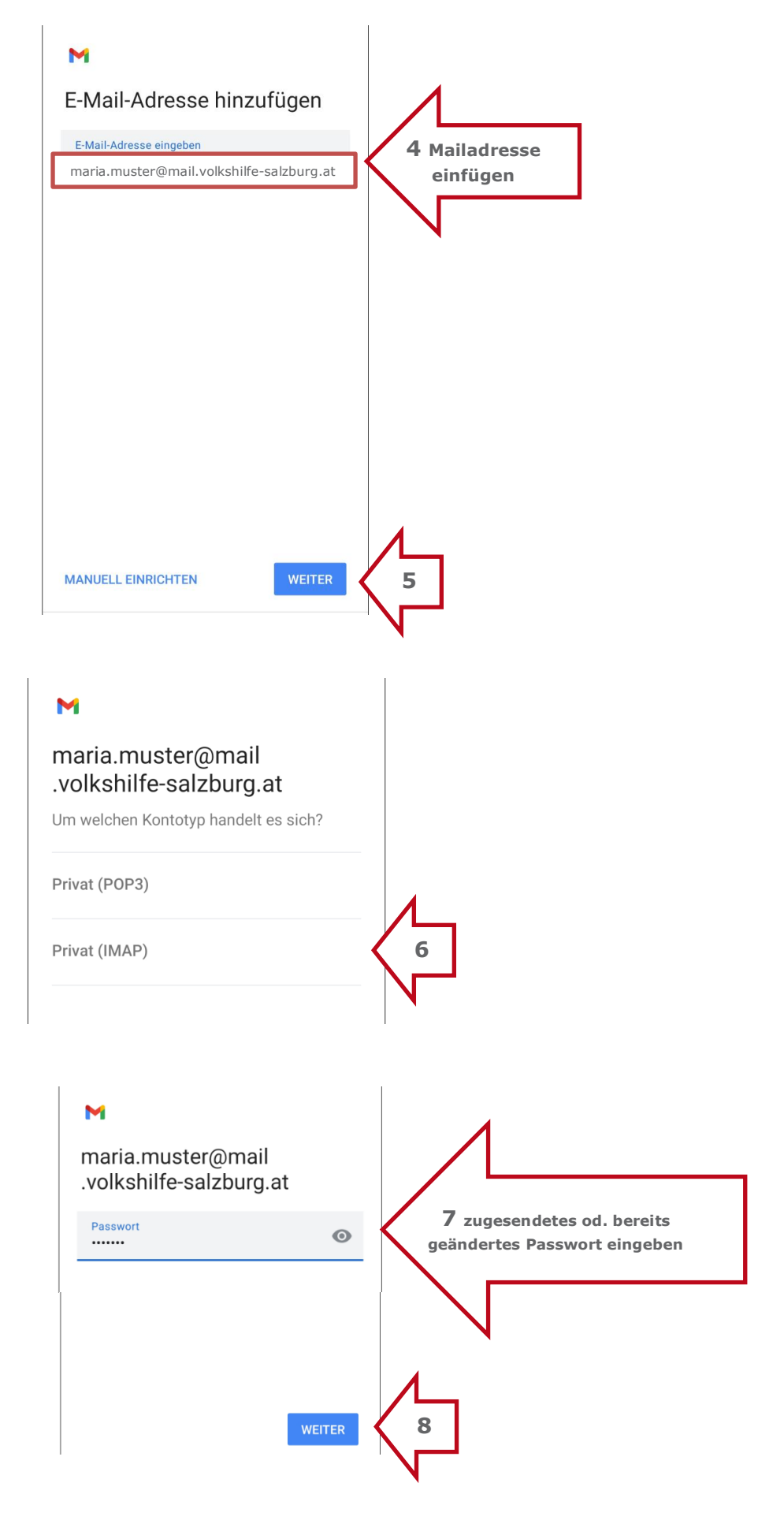

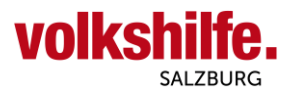

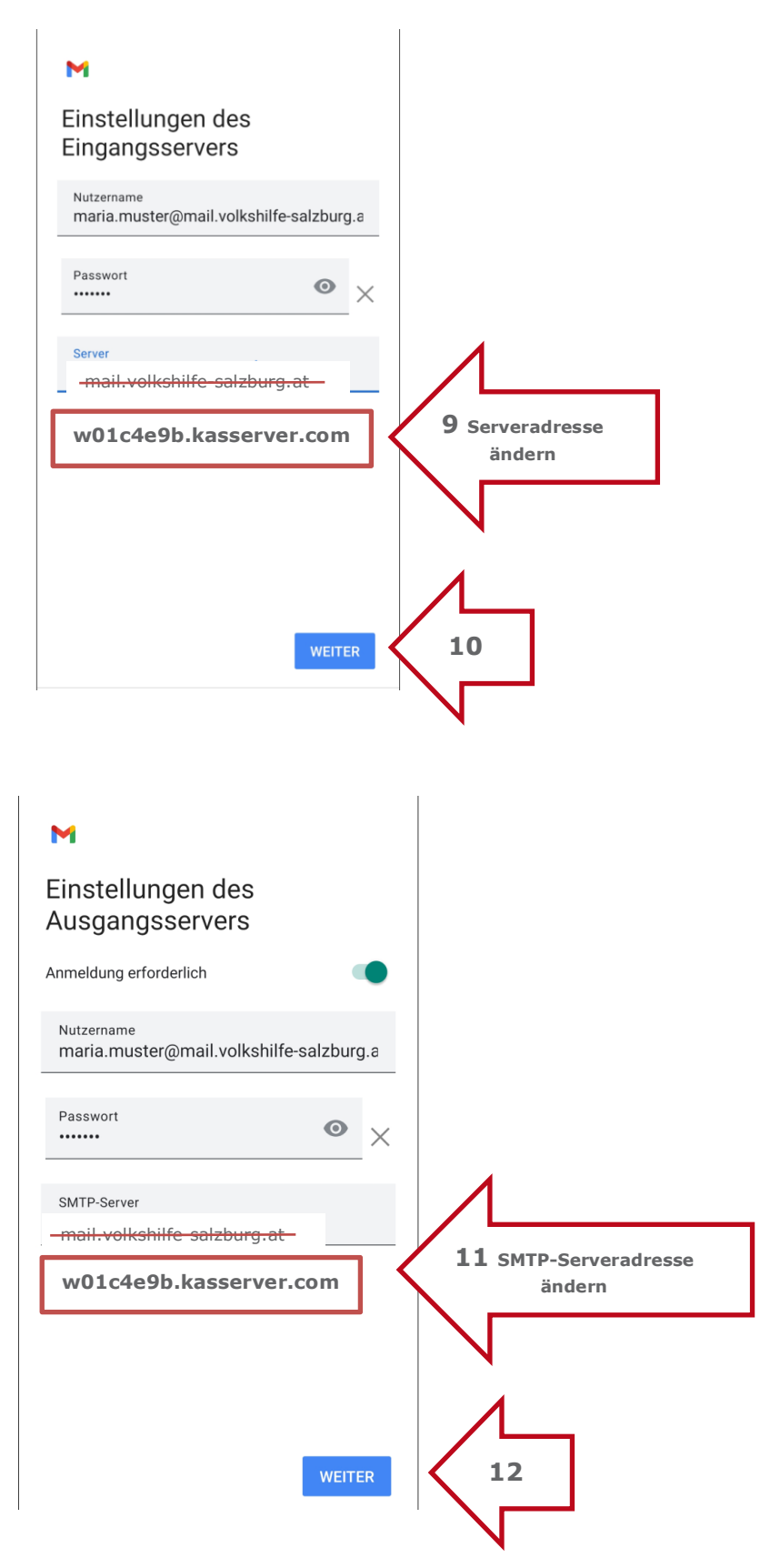

Bei manchen Smartphones kann nach Schritt 12 ein Hinweis "Das Zertifikat ist nicht gültig" kommen. Vermutlich hat Ihr Gerät nicht die aktuelleste Version der Sicherheitszertifikate geladen. Dies ist aber kein Problem, da man dies mit nachfolgenden Schritten 12 A u. 12 B überspringen kann.

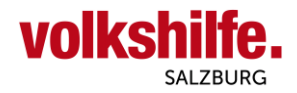

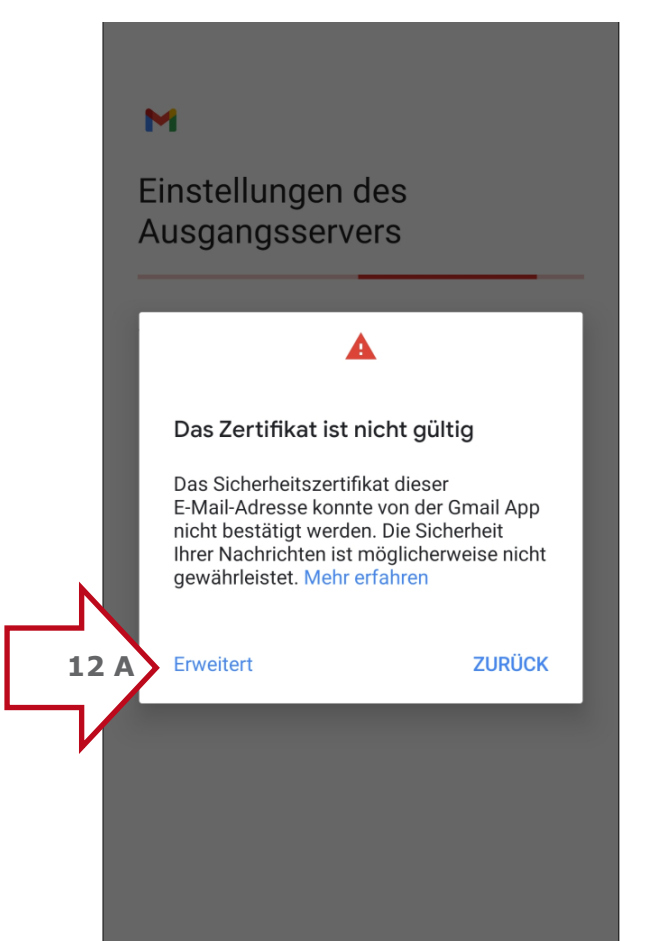

#### $\overline{\leftarrow}$ Zertifikatinformationen

### Zertifikatsinhaber und Hostname stimmen nicht überein

Wenden Sie sich an Ihren E-Mail-Anbieter, wenn Sie diesen Fehler erhalten, oder fahren Sie mit maria.muster@mail.volkshilfe-salzburg.at fort (unsicher)

Inhaber: \*.kasserver.com Aussteller: Certum Domain Validation CA SHA2 Gültig ab: Feb. 4, 2021 Läuft ab am: Feb. 2, 2022 Aktuelles Datum: Okt. 19, 2021 Zertifikatkette im PEM-Format: -----BEGIN CERTIFICATE-

MIIF8zCCBNugAwIBAgIQHaVe6ifwxtpMWRQM0mL 8FDANBgkghkiG9w0BAQsFADCBhTELMAkGA1UE BhMCUEwxljAgBgNVBAoTGVVuaXpldG8gVGVjaG5v bG9naWVzIFMuQS4xJzAlBgNVBAsTHkNlcnR1 bSBDZXJ0aWZpY2F0aW9uIEF1dGhvcml0eTEpMCc GA1UEAxMgQ2VydHVtlERvbWFpbiBWYWxpZGF0 aW9uIENBIFNIQTIwHhcNMjEwMjA0MDkwOTM5Wh cNMjlwMjAyMDkyMzE1WjAaMRgwFgYDVQQDDA8q Lmthc3NlcnZlci5jb20wggEiMA0GCSqGSlb3DQEBAQ UAA4IBDwAwggEKAoIBAQC5xDecfEj0Llvr GBSDjvloJcBcCHbrVX23TOmrmtG3a/ y6boEceKn0u+h+7rojc/ zklTm5HZFrAP7Na2saxkc2JWXu M+BNL5KBt7y+3t+KxMd9AFEBn MbladLP3wHj67zdPOABvzffqWJ/ wiivgCJThaCEVabzch9SwN53

#### $\leftarrow$ **Zertifikatinformationen**

QEAoSVj343kIAfZVNHRBPYX4j5H+8N0JbjE vxlSvOBw0TkFwhez94JwoE4H/hAq/9sNRl4klKOLRZ 8Ym85CxK7bgzO8wru0MLanN4d4e0jLJSyC uwplEmB2ieyOzl8eUkjphgJaw rCKfIU92f9gTzNspgGgheHXU/ LqJz1lqXLBCIPMsCWcEUYk4D70 p+/tUbFlk0K09uaGChB5MjZYsmuo3NV6Hp0U7kDn skZMvZopwuz4MMFiAiriHINi0IU2GoPeEoQp Ze/SMr4xYEKoz/jd6tBWRx29dpYkE+e+2Zkr+jBk8Yo 4eqbhKpYCsJ262l9tTnqUaX2wk6p05ZOQ E/qimQIDAQABo4IBPjCCATowDwYDVR0TAQH/ BAUwAwEB/zAdBgNVHQ4EFgQU5TGtvzoRlvSDvFA8 1LeQm5Du3iUwHwYDVR0jBBgwFoAUCHbNywf/ JPbFze27kLzihDdGdfcwDgYDVR0PAQH/BAQDAgEG MC8GA1UdHwQoMCYwJKAioCCGHmh0dHA6Ly9jc mwuY2VydHVtLnBsL2N0bmNhLmNybDBrBggrBgEF BQcBAQRfMF0wKAYIKwYBBQUHMAGGHGh0dHA6L y9zdWJjYS5vY3NwLWNlcnR1bS5jb20wMQYIKwYB BQUHMAKGJWh0dHA6Ly9yZXBvc2l0b3J5LmNlcnR 1bS5wbC9jdG5jYS5jZXIwOQYDVR0gBDIwMDAu BgRVHSAAMCYwJAYIKwYBBQUHAgEWGGh0dHA6L y93d3cuY2VydHVtLnBsL0NQUzANBgkqhkiG9w0B AQsFAAOCAQEAur/w4d1NK0JDZFjfZPP/gBpfVr47q bJ291R6TDDBmSRLctLK1PolxpDeiBLt+JD5 /KmE/ZLyeOXbySJXq0EwQmsLn9dzM/sBZxxCXI8n Z8duBwONDpbLCqPMPviHPDUwzRiM1XHdzd1h sBOjZEZO/nFOa2XpFATyP6i9DDY9Kl2eB/ LCT5DFXk0YN9EnKICkNuXKk2plDviTua9SWEt6cdi6 8+/S8/ail+RdFAKay+WutpPhI5+bP0b37o6hAFtmwx 5oI4YPXXe6U635UvtwFcV16895rUl88nZi rkQvxV9RNCVBahlKX46uEMRDiTX97P8x5uweh+k6f CIQRUGjFA== --END CERTIFICATE-----**12 BTROTZDEM FORTFAHREN** 

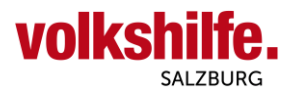

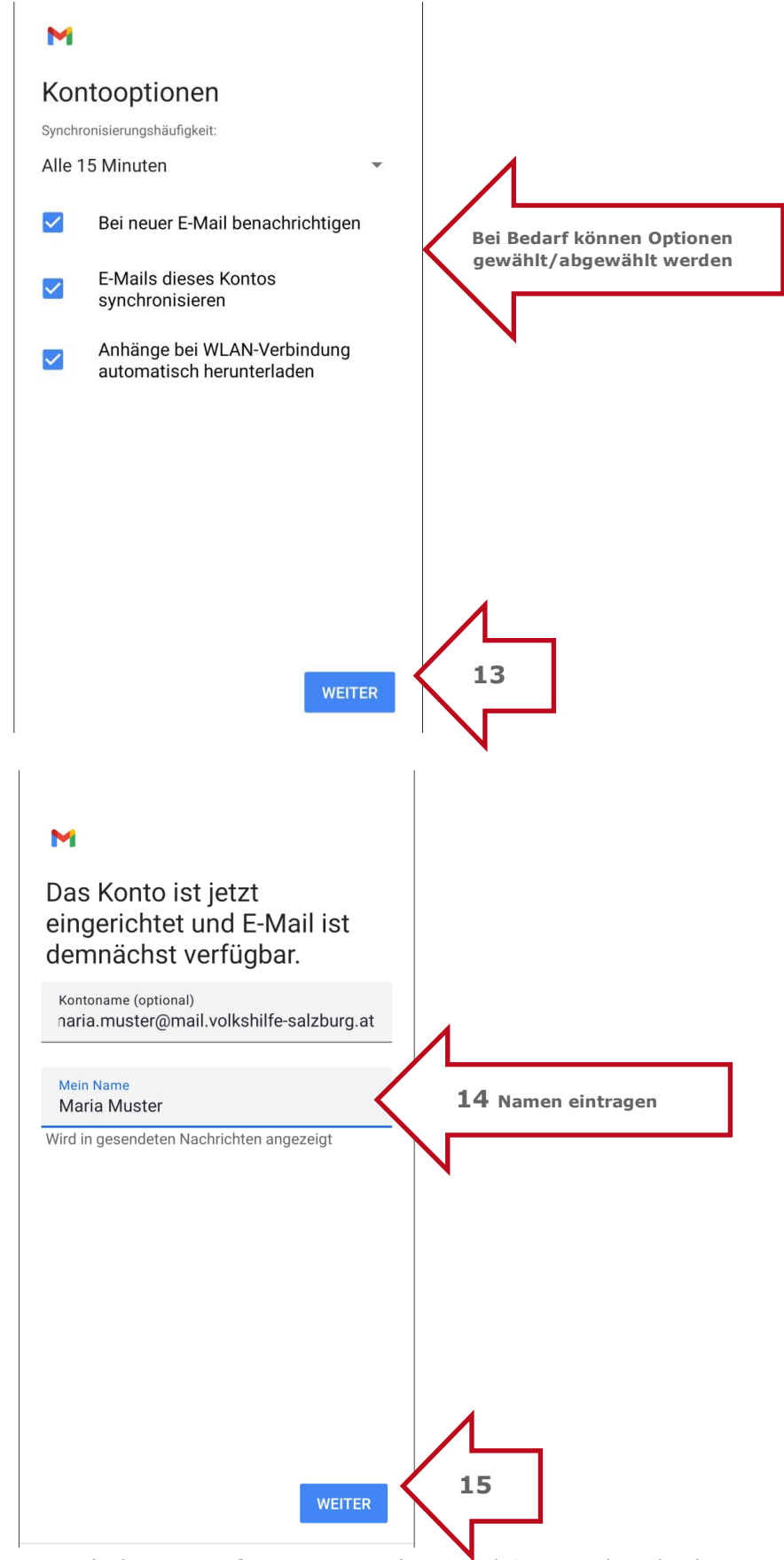

Ihr Konto mit der betrieblichen E-Mailadresse ist fertig eingerichtet und Sie werden direkt zum Posteingang weitergeleitet!

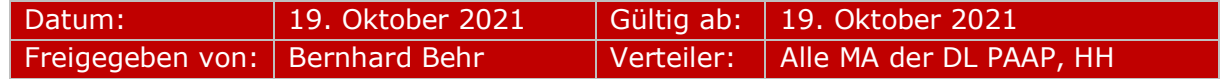